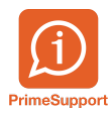

[Base de connaissances](https://support.primetechnologies.ch/en-US/kb) > [Questions fréquentes](https://support.primetechnologies.ch/en-US/kb/questions-fr-quentes) > [innosolvcity](https://support.primetechnologies.ch/en-US/kb/innosolvcity-2) > [Supprimer les doublons](https://support.primetechnologies.ch/en-US/kb/articles/supprimer-les-doublons)

## Supprimer les doublons

Boris Klett - 2022-10-12 - [Commentaire \(1\)](#page--1-0) - [innosolvcity](https://support.primetechnologies.ch/en-US/kb/innosolvcity-2)

Afin de supprimer les personnes dupliquées dans Innosolvcity, la procédure est la suivante:

1- Sélectionner la personne qu'on va garder (la personne de base)

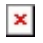

3- Remplir la date (attention la date doit être supérieur à la date de la dernière facture dans la liste des factures du doublon), sélectionner le ou les doublons qu'on souhaite éliminer et terminer le processus.